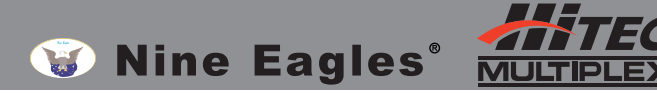

この度はNineEagles GENERAL LINK(US.PAT取得済)をお買い上げ頂き、誠にありがとうございます。 この「GENERAL LINK」は他社様送信機でSLT仕様機種を操作可能にする画期的システムです。 「GENERAL LINK」を使用すると、お手持ちの他社様送信機でNineEagles製品「SLT仕様」対応 機種(SoloPro319やSoloPro129など)を操作できるようになります。

なお、操作方法を誤りますと誤動作や機体の破損につながる恐れがありますので、十分ご注意頂き 当説明書を熟読頂けますようお願い致します。また、当製品は他社様送信機全てにご使用頂ける ものではございません。動作確認表をご確認頂けますようお願い致します。

## GENERAL LINK 同梱品一覧

- 「GENERAL LINK」RFアダプタモジュール本体 (US.PAT取得済)
- LiPoバッテリ 3.7V 450mAh
- PPM シグナルケーブル 3種 (NineEagles J6送信機用は別売りとなります)

## 各部名称

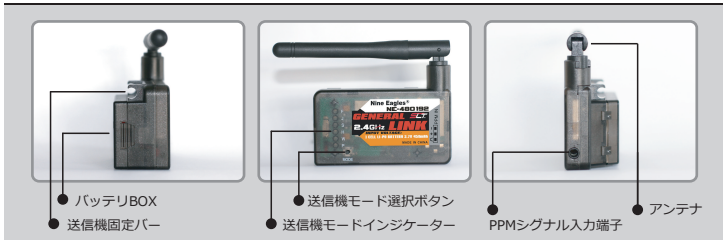

# テクニカルデータ

■ 動作電圧:DC 3.3V~4.2V 動作電流:<150mA 動作周波数:2400~2483MHz Spread-Spectrum mode:DSSS FM rate:250kbps 動作チャンネル数:6ch 動作可能時間 (450mAH 3.7V):約2時間 充電時間:約1時間

## 重要な注意事項

- 当製品には電源 (バッテリ) のシャット・ダウン機能があります。送信機の電源をONにすると自動的にGENERAL LINK の電源もONになります。従って、送信機の電源を不用意にONにしたままにすると、GENERAL LINKの電源も入ったまま になります。このため、GENERAL LINKを使用しないときは必ず送信機からGENERAL LINKを、また、GELERAL LINK からバッテリを取り外してください。
- 当製品には電源スイッチが装備されていないため、常にバッテリを消耗する恐れがあります。このため、ご使用頂かない ときは常にバッテリを取り外してください。また、必ず満充電してからご使用を開始して下さい。

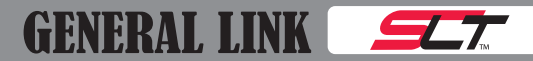

■ 当製品には電圧低下アラームが装備されています。電圧が3.25Vを下回るとアラームが鳴ります。

すぐにご使用を中止し、満充電してからご使用ください。最悪の場合、電波が途切れ、機体を操作出来なくなる恐れが ありますので、十分ご注意ください。

- 当製品のバッテリを繋ぐ際、極性を間違えますとGENERAL LINK本体が破損します。ご使用頂くことが出来なくなりま すので、極性には十分ご注意ください。
- 当社で動作確認を行った各社送信機でも完全動作を保証するものではありません。予めご了承願います。
- 必ず飛行前に全てのスティックをフルに操作して各舵が正常動作か確認してください。
- 他社様送信機に関するご質問は弊社でお受け致しかねますので、予めご了承願います。

### 操作方法

■ ご使用前に必ず満充電してください

当製品に付属しておりますバッテリを充電するには、別途充電器(NineEagles ALIENと共用)が必要です。お手数ですが 別途お求めください。また、専用充電器以外で充電されますと、バッテリが破損する恐れがあります。必ず専用充電器にて 充電して下さい。

- 当製品をご使用頂くに当たり、お客様がお手持ちの送信機(コネクタ形状)に合わせ、適切なケーブルでGENERAL LINK とお手持ちの送信機を接続して下さい。お手持ちの送信機に対応するケーブルは下図にてご確認ください。
- 正しいケーブルを下記写真を参考に取り付けます。送信機側はトレーナージャックに差し込みます。写真は取付例です ので、お手持ちの送信機のトレーナージャックをご確認ください。また、写真のようにGENERAL LINK自体をしっかり と送信機本体に固定して下さい。しっかり固定していないとGENERAL LINK自体やケーブルが抜け落ち、電波が途切れ る原因となります。この場合、機体の操作が不可能となり非常に危険ですので、十分にご注意ください。

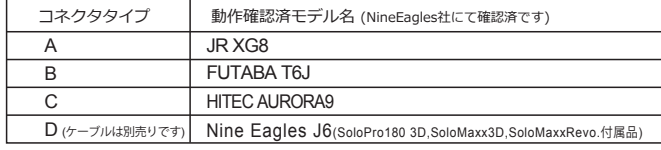

※動作確認モデルは弊社Webサイトで随時更新していきますので是非ご確認ください。

http://www.hitecrcd.co.jp/RC/nine\_eagles/any\_link/index.htm

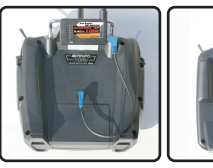

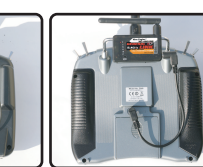

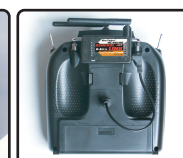

Aタイプ取付例 Bタイプ取付例 Cタイプ取付例 Dタイプ取付例

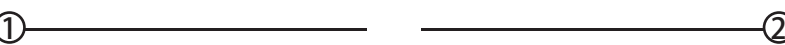

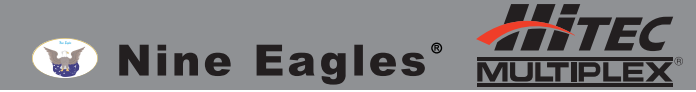

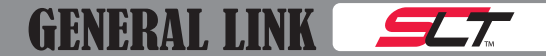

- 1.正しくGENERAL LINKを取付けたら、送信機電源をONにします。GENERAL LINKは送信機の電源が入ったことを自動的 に感知し、自動で電源が入ります。
- 2.送信機から正しい信号がGENERAL LINKに送られると赤LEDが点灯します。例えばHiTEC AURORA9の場合は、電源を 入れ、液晶画面右下の「Multi-I/O」をクリックし、次の画面で「T.Pupil」を選択する必要があります。この操作はお手 持ちの送信機により異なります。一般的に「R/Cシミュレータ」でご使用頂く際に必要な起動手順となります。 お分かりにならない場合はお手持ちの送信機取扱説明書をご参照ください。
- 3.もし、GENERAL LINKのバッテリ残量が少ない場合、アラーム音が鳴り正しく起動できない場合があります。 この場合は満充電してから再度お試しください。

#### ■ GENERAL LINKを送信機に設置する

GENERAL LINKを送信機に固定するには、送信機に装備されているハンドルに固定します。ハンドルに固定できない 場合は、マジックテープを利用して送信機背面に設置します。

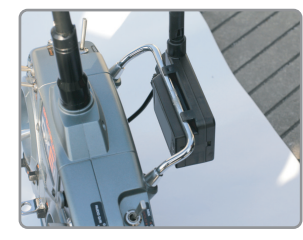

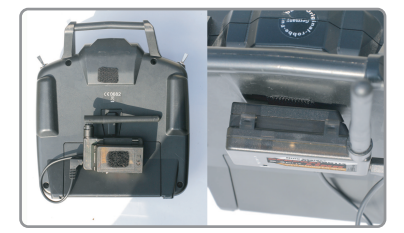

※左記メーカー名を選択しても動作しない場合は 「P」を選択すると動作する可能性があります

### 送信機種別を選択する

GENERAL LINKを適切に使用するために、ご使用頂く送信機と一致する動作モードを選択する必要があります。 GENERAL LINKパネル上の文字を示すモードは対応する送信機メーカーを表しています。

- **F —— FUTABA**
- **J —— JR**
- **S —— SPEKTRUM**
- **H —— HiTEC**
- **W —— WALKERA**
- **P —— Nine Eagles J6 または他の送信機**

### **■動作モードを選択します**

GENERAL LINKを初めてご使用頂く場合、次の項目を必ずお守りください。

- A) 安全のため、機体のモーター配線を外してください。万一誤った操作をした場合でも最悪の事態を回避できます。
- B)GENERAL LINKを送信機に繋ぐ際、送信機の電源を入れる前にケーブルを接続して下さい。送信機電源を入れて からGENERAL LINKを接続すると、誤動作の原因となります。
- C) アルファベットの位置を示すLEDが点滅します。
- D) お客様がお手持ちの送信機に合わせ、MODEボタンを数回押し込み、正しいアルファベットを選んでください。
- E) 正しいアルファベットを選んだ後、一旦送信機の電源をOFFにします。再度送信機電源をONにしてください。
- F)機体とGENERAL LINKをバインドします。NineEagles製ヘリコプターの受信機内にあるバインドボタンを押し、 バインドを完了します。
- G)バインドが完了したら、機体バッテリを取り外し、モーター配線を接続し直します。これで完了です。

## ■ カスタマイズモード設定手順 (アルファベット 「P」 使用時)

お手持ちの送信機が対応表に記載されていない場合、カスタマイズモードでご使用頂くと動作する可能性があります。 しかし、キャリブレーションが必要だったり、CH配置が異なる場合があります。

- ※GENERAL LINKを接続して送信機の電源を入れる前に、あらかじめ必ずスロットルスティックを最スロー・スロットル トリムを中立位置に設定して下さい。
- 1) 安全のため、必ず機体の受信機からモーター配線を抜いてください。
- 2) GENERAL LINKと送信機を正しい付属ケーブルで接続します。
- 3) 各送信機取扱説明書に従い、シミュレータモードで起動します。
- 4) GENERAL LINKのMODEボタンを数回押し、「P」まで移動します。
- 5) 送信機の両スティックを中立位置にします。
- 6) エルロンスティックを左右に切り、スティック範囲を決定します。
- 7) エレベータスティックを上下に切り、スティック範囲を決定します。
- 8) スロットルスティックを上下に切り、スロットル範囲を決定します。(中立に戻します)
- 9) ラダースティックを左右に切り、スティック範囲を決定します。
- 10) 両スティックを中立に戻します。その後、GENERAL LINKのMODEボタンを押します。 これでスティック割り当てデータが保存され、LEDが高速で点滅します。
- 11) スロットルスティックを最スローにします。アラーム音が鳴り、LEDが点灯に変わります。
- 12) これでカスタマイズモードの設定が完了しましたので、一旦送信機電源を切り、再度電源を 入れます。

### GENERAL LINKとSLT対応機種(NineEagles機体)をバインドする

- GENERAL LINKと機体を正しくバインドするには、10cm以内に機体とGENERAL LINKを近づけ て送信機電源をONにしてください。
- 次に機体にLiPoバッテリを繋ぎ、受信機内にある「バインドボタン」(機種により位置が異なり ます)を1秒程度押しこみます。受信機のLEDが高速点滅したらバインドは完了です。

お問い合わせ先

 $\overline{3}$  (4

〒133-0057 東京都江戸川区西小岩1-30-10 株式会社ハイテックマルチプレックスジャパン NineEagles専用ダイヤル:03-6458-0191 営業時間:平日10:30~12:30 13:30~16:30

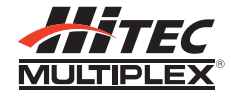